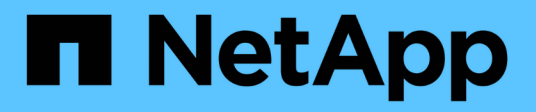

## **TR-4871: Konfiguration von StorageGRID für Backup und Recovery mit CommVault**

How to enable StorageGRID in your environment

NetApp July 05, 2024

This PDF was generated from https://docs.netapp.com/de-de/storagegrid-enable/technicalreports/commvault/index.html on July 05, 2024. Always check docs.netapp.com for the latest.

# **Inhalt**

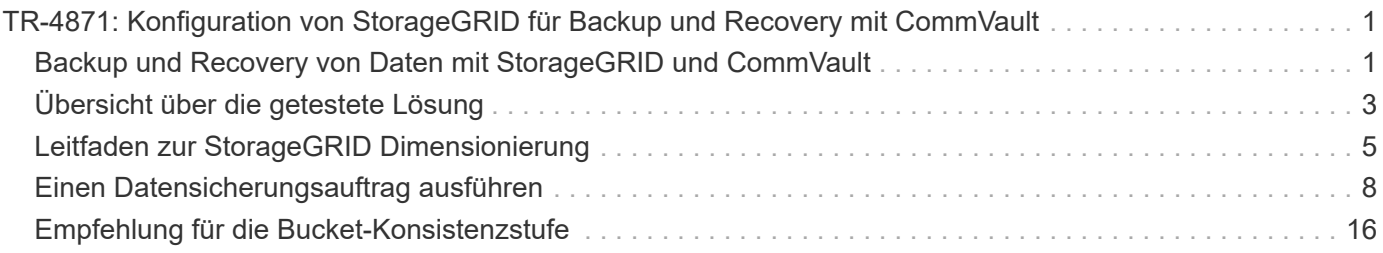

# <span id="page-2-0"></span>**TR-4871: Konfiguration von StorageGRID für Backup und Recovery mit CommVault**

## <span id="page-2-1"></span>**Backup und Recovery von Daten mit StorageGRID und CommVault**

CommVault und NetApp haben gemeinsam eine gemeinsame Datensicherungslösung entwickelt, die CommVault Complete Backup and Recovery for NetApp Software mit der NetApp StorageGRID Software für Cloud-Storage kombiniert. CommVault Complete Backup and Recovery und NetApp StorageGRID bieten einzigartige, benutzerfreundliche Lösungen, die Sie dabei unterstützen, die Anforderungen eines schnellen Datenwachstums und die zunehmenden Vorschriften weltweit zu erfüllen.

Viele Unternehmen möchten ihren Storage in die Cloud migrieren, ihre Systeme skalieren und ihre Richtlinien zur langfristigen Aufbewahrung von Daten automatisieren. Cloud-basierter Objekt-Storage ist für seine Ausfallsicherheit, Skalierbarkeit und betriebliche und Kosteneffizienz bekannt, die es zur ersten Wahl für Ihr Backup machen. CommVault und NetApp haben ihre kombinierte Lösung 2014 gemeinsam zertifiziert und bieten seitdem eine engere Integration der beiden Lösungen an. Kunden aller Branchen weltweit haben die kombinierte Lösung CommVault Complete Backup and Recovery sowie StorageGRID eingeführt.

### **CommVault und StorageGRID**

Die Software CommVault Complete Backup and Recovery ist eine integrierte Daten- und Informationsmanagement-Lösung der Enterprise-Klasse, die von Grund auf auf auf einer einzigen Plattform und mit einer einheitlichen Code-Basis aufgebaut wurde. Alle Funktionen sind mit Back-End-Technologien ausgestattet und bieten so die unvergleichlichen Vorteile und Vorteile eines vollständig integrierten Ansatzes zum Schutz, Management und Zugriff auf Ihre Daten. Die Software enthält Module zum Schützen, Archivieren, Analysieren, Replizieren und Durchsuchen Ihrer Daten. Die Module verfügen über gemeinsame Back-End-Services und erweiterte Funktionen, die nahtlos miteinander interagieren. Die Lösung deckt alle Aspekte des Datenmanagements in Ihrem Unternehmen ab und sorgt gleichzeitig für grenzenlose Skalierbarkeit und beispiellose Kontrolle über Daten und Informationen.

NetApp StorageGRID als Cloud-Tier von CommVault ist eine Objekt-Storage-Lösung für die Hybrid Cloud der Enterprise-Klasse. Sie kann an mehreren Standorten eingesetzt werden, entweder auf einer speziell entwickelten Appliance oder als softwaredefinierte Implementierung. Mit StorageGRID können Kunden Richtlinien für das Datenmanagement festlegen, die festlegen, wie Daten gespeichert und gesichert werden. StorageGRID erfasst die Informationen, die Sie für die Entwicklung und Durchsetzung von Richtlinien benötigen. Untersucht werden eine Vielzahl von Merkmalen und Anforderungen, darunter Performance, Langlebigkeit, Verfügbarkeit, geografischer Standort Langlebigkeit und Kosten. Daten werden während der Verschiebung zwischen Standorten und mit zunehmendem Alter vollständig gepflegt und geschützt.

Die intelligente Richtlinien-Engine von StorageGRID bietet Ihnen eine der folgenden Optionen:

- Mit Erasure Coding können Sie Daten aus Resilience-heraus über mehrere Standorte hinweg sichern.
- Um Objekte an Remote-Standorte zu kopieren und so die WAN-Latenz und die Kosten zu minimieren.

Wenn ein Objekt von StorageGRID gespeichert wird, greifen Sie als ein Objekt auf es zu, unabhängig davon, wo es sich befindet oder wie viele Kopien vorhanden sind. Dieses Verhalten ist bei der Disaster Recovery von entscheidender Bedeutung, da StorageGRID Ihre Daten selbst dann wiederherstellen kann, wenn eine Sicherungskopie der Daten beschädigt ist.

Die Aufbewahrung von Backup-Daten in Ihrem Primärspeicher kann kostspielig werden. Wenn Sie NetApp StorageGRID verwenden, geben Sie Speicherplatz auf Ihrem primären Storage frei, indem Sie inaktive Backup-Daten in StorageGRID migrieren und gleichzeitig von den zahlreichen Funktionen von StorageGRID profitieren. Der Wert von Backup-Daten ändert sich im Laufe der Zeit, genauso wie die Kosten für deren Speicherung. StorageGRID kann die Kosten für primären Storage minimieren und die Langlebigkeit der Daten verbessern.

### **Wichtige Funktionen**

Zu den wichtigsten Funktionen der CommVault Softwareplattform gehören:

- Eine umfassende Datensicherungslösung, die alle wichtigen Betriebssysteme, Applikationen und Datenbanken auf virtuellen und physischen Servern, NAS-Systemen, Cloud-basierten Infrastrukturen und Mobilgeräten unterstützt
- Vereinfachtes Management über eine einzige Konsole: Sie können alle Funktionen sowie alle Daten und Informationen im gesamten Unternehmen anzeigen, managen und darauf zugreifen.
- Verschiedene Sicherungsmethoden wie Daten-Backup und -Archivierung, Snapshot-Management, Datenreplizierung und Content-Indizierung für E-Discovery
- Effizientes Storage-Management mit Deduplizierung für Festplatten- und Cloud-Storage
- Integration in NetApp Storage-Arrays wie AFF, FAS, NetApp HCI und E-Series Arrays sowie^ horizontal skalierbare NetApp SolidFire^ Storage-Systeme Auch in die NetApp Cloud Volumes ONTAP Software integrierbar, um die Erstellung indizierter, applikationsgerechter NetApp Snapshot™ Kopien im gesamten NetApp Storage-Portfolio zu automatisieren.
- Umfassendes Management virtueller Infrastrukturen, das führende lokale virtuelle Hypervisoren und Hyperscaler-Plattformen für Public Clouds unterstützt
- Erweiterte Sicherheitsfunktionen zur Einschränkung des Zugriffs auf kritische Daten, zur Bereitstellung granularer Verwaltungsfunktionen und zur Bereitstellung von Single-Sign-on-Zugriff für Active Directory-Benutzer.
- Richtlinienbasiertes Datenmanagement, mit dem Daten je nach Geschäftsanforderungen und nicht nach physischem Standort gemanagt werden können
- Eine hochmoderne End-User-Erfahrung, mit der Ihre Anwender ihre Daten selbst schützen, finden und wiederherstellen können.
- API-gestützte Automatisierung, sodass Sie zum Management Ihrer Datensicherungs- und Recovery-Vorgänge Tools von Drittanbietern wie vRealize Automation oder Service Now verwenden können.

Weitere Informationen zu unterstützten Workloads finden Sie unter ["Die unterstützten Technologien von](https://www.commvault.com/supported-technologies) [CommVault".](https://www.commvault.com/supported-technologies)

### **Backup-Optionen**

Die Implementierung der CommVault Complete Backup and Recovery-Software mit Cloud-Storage bietet zwei Backup-Optionen:

- Es wird ein Backup auf ein primäres Festplattenziel erstellt und außerdem eine zusätzliche Kopie in einem Cloud-Storage gesichert.
- Backup auf Cloud-Storage als primäres Ziel,

In der Vergangenheit wurde Cloud- oder Objekt-Storage als zu leistungsschwach für das primäre Backup angesehen. Durch die Verwendung eines primären Festplattenziels konnten Kunden schnellere Backup- und Restore-Prozesse durchführen und eine zusätzliche Kopie als Cold Backup in der Cloud aufbewahren.

StorageGRID ist die Objekt-Storage-Generation der nächsten Generation. StorageGRID bietet neben hoher Performance und enormem Durchsatz auch Performance und Flexibilität eine im Vergleich zu anderen Objekt-Storage-Anbietern hervorragende Leistung.

In der folgenden Tabelle sind die Vorteile der einzelnen Backup-Optionen mit StorageGRID aufgeführt:

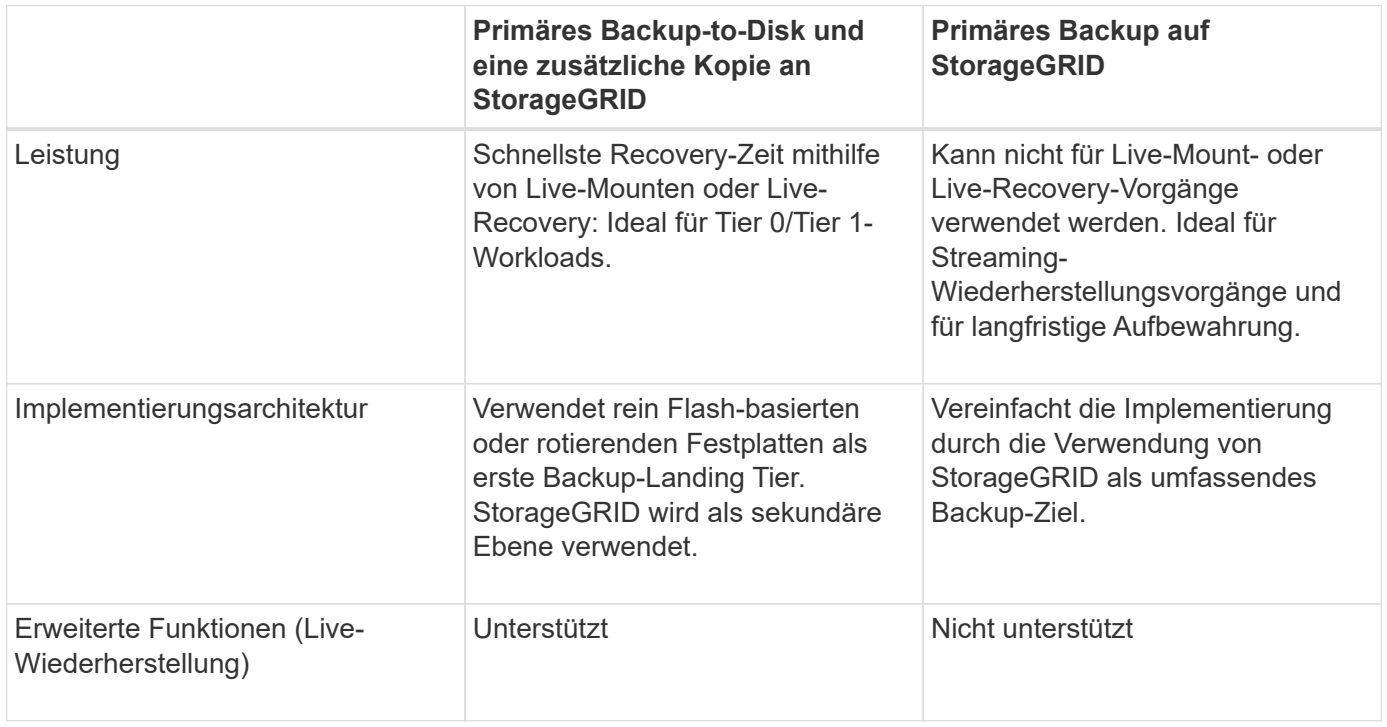

### **Wo Sie weitere Informationen finden**

Sehen Sie sich die folgenden Dokumente und/oder Websites an, um mehr über die in diesem Dokument beschriebenen Informationen zu erfahren:

- StorageGRID 11.8 Dokumentationszentrum <https://docs.netapp.com/us-en/storagegrid-118/>
- NetApp Produktdokumentation <https://docs.netapp.com>
- CommVault Dokumentation <https://documentation.commvault.com/2024/essential/index.html>

## <span id="page-4-0"></span>**Übersicht über die getestete Lösung**

Die getestete Lösung kombiniert CommVault und NetApp Lösungen in einer leistungsstarken gemeinsamen Lösung.

### **Lösungseinrichtung**

Die StorageGRID-Umgebung bestand in der Lab-Einrichtung aus vier NetApp StorageGRID SG5712 Appliances, einem virtuellen primären Administrator-Node und einem virtuellen Gateway Node. Die SG5712 Appliance ist eine Entry-Level-Option – eine Basiskonfiguration. Durch die Auswahl von Optionen für Appliances mit höherer Performance, wie z. B. NetApp StorageGRID SG5760 oder SG6060, können deutliche Performance-Vorteile erzielt werden. Wenden Sie sich an Ihren NetApp StorageGRID Solution Architect, um

Hilfe bei der Dimensionierung zu erhalten.

Die StorageGRID Richtlinie für Datensicherung verwendet für das Management und die Sicherung von Daten eine Richtlinie für integriertes Lifecycle Management (ILM). ILM-Regeln werden in einer Richtlinie von oben nach unten bewertet. Die in der folgenden Tabelle dargestellte ILM-Richtlinie wurde implementiert:

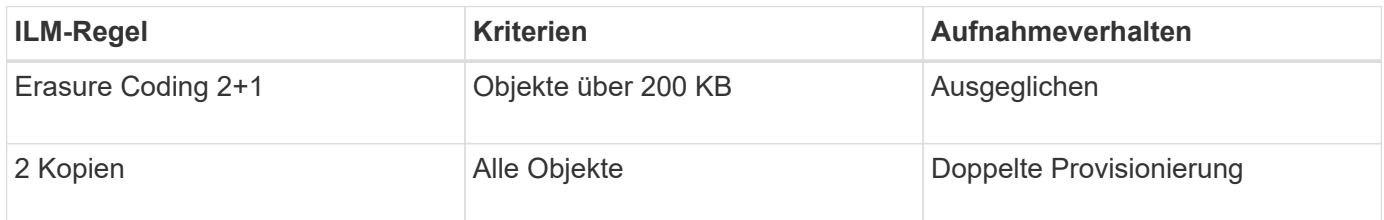

Die Standardregel für ILM 2 Kopien ist. Für diesen Test wurde die Regel Erasure Coding 2+1 auf jedes Objekt mit mindestens 200 KB angewendet. Die Standardregel wurde auf Objekte angewendet, die kleiner als 200 KB sind. Die Anwendung der Regeln auf diese Weise ist eine StorageGRID Best Practice.

Technische Details zu dieser Testumgebung finden Sie im Abschnitt Solution Design and Best Practices in der ["NetApp Scale-out-Datensicherung mit CommVault"](https://www.netapp.com/us/media/tr-4831.pdf) Technischer Bericht.

### **Hardware-Spezifikationen für StorageGRID**

Die folgende Tabelle beschreibt die bei diesen Tests verwendete NetApp StorageGRID-Hardware. Die StorageGRID SG5712 Appliance mit 10 Gbit/s-Netzwerkbetrieb ist die Einstiegsoption und stellt eine Basiskonfiguration dar. Optional kann die SG5712 für 25-Gbit/s-Netzwerke konfiguriert werden.

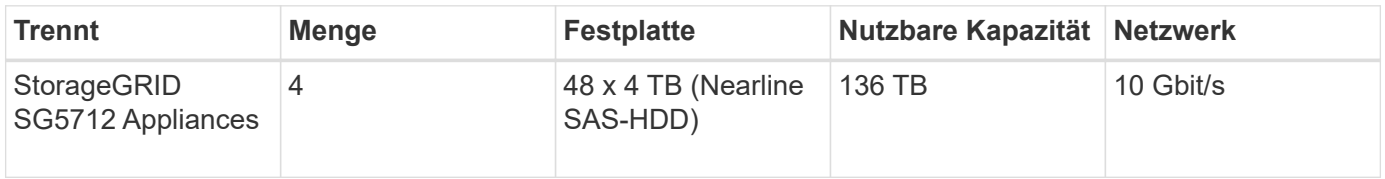

Durch die Auswahl von Appliance-Optionen mit höherer Performance, wie z. B. NetApp StorageGRID SG5760, SG6060 oder All-Flash SGF6112 Appliances, können deutliche Performance-Vorteile erzielt werden. Wenden Sie sich an Ihren NetApp StorageGRID Solution Architect, um Hilfe bei der Dimensionierung zu erhalten.

### **Softwareanforderungen von CommVault und StorageGRID**

In den folgenden Tabellen sind die Software-Anforderungen für die auf der Software von VMware installierte CommVault und NetApp StorageGRID für unsere Tests aufgeführt. Vier MediaAgent Datenübertragungsmanager und ein CommServe-Server wurden installiert. In den Tests wurden 10-Gbit-s-Networking für die VMware Infrastruktur implementiert. Der folgenden Tabelle zu entnehmen

In der folgenden Tabelle sind die Gesamtsystemanforderungen der CommVault Software aufgeführt:

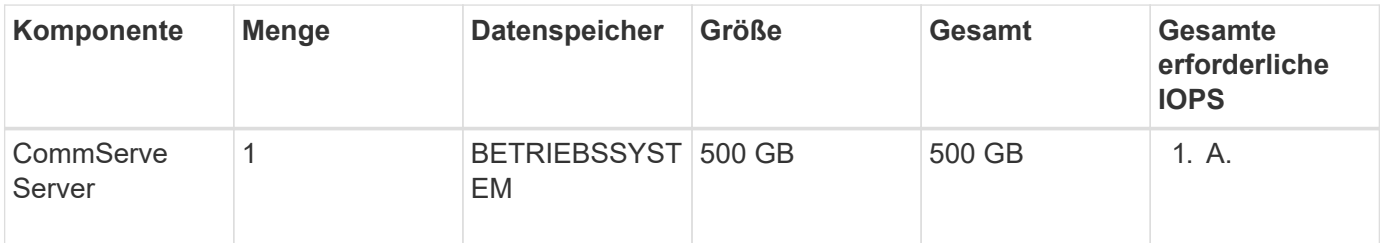

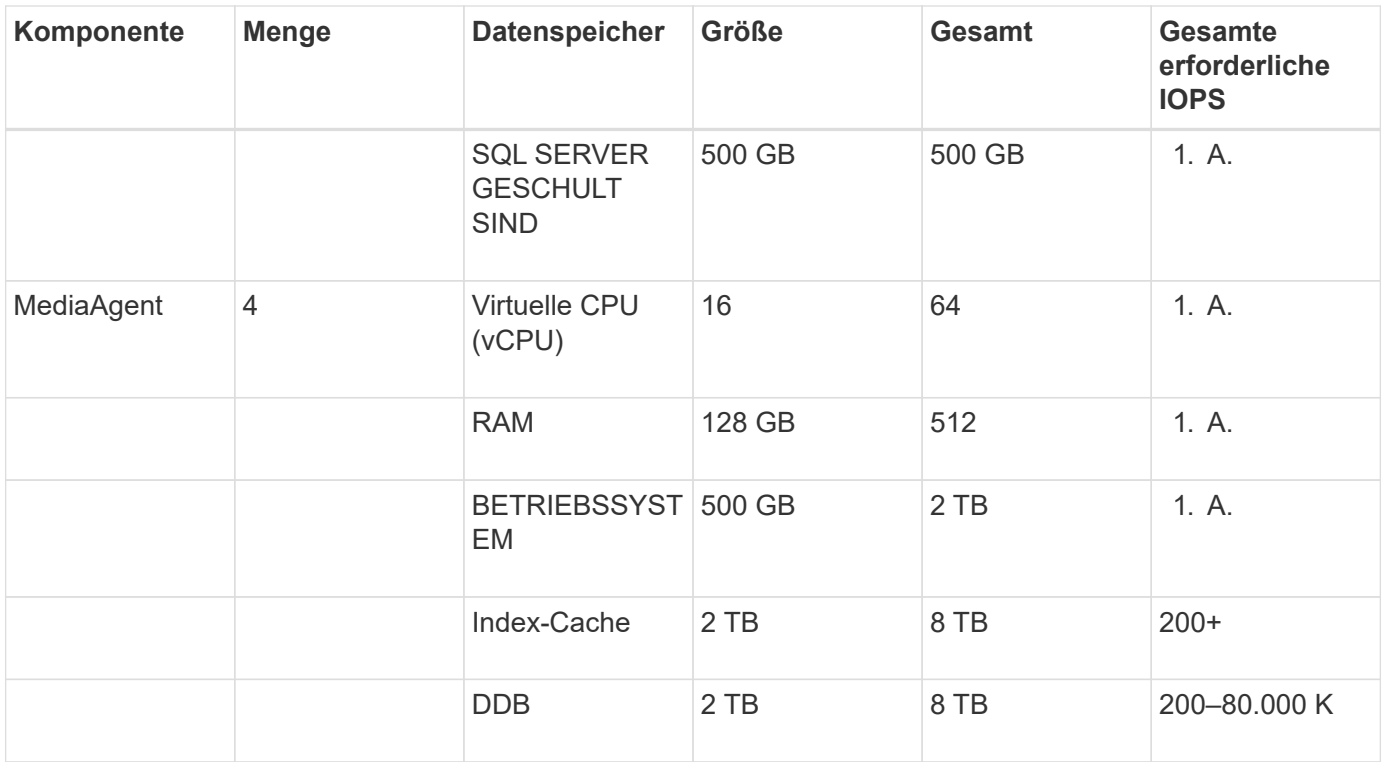

In der Testumgebung wurden ein primärer virtueller Administrator-Node und ein virtueller Gateway-Node auf VMware auf einem NetApp E-Series E2812 Storage-Array implementiert. Jeder Knoten befand sich auf einem separaten Server mit den in der folgenden Tabelle beschriebenen Mindestanforderungen an die Produktionsumgebung:

Die folgende Tabelle listet die Anforderungen für virtuelle StorageGRID-Admin-Nodes und Gateway-Nodes auf:

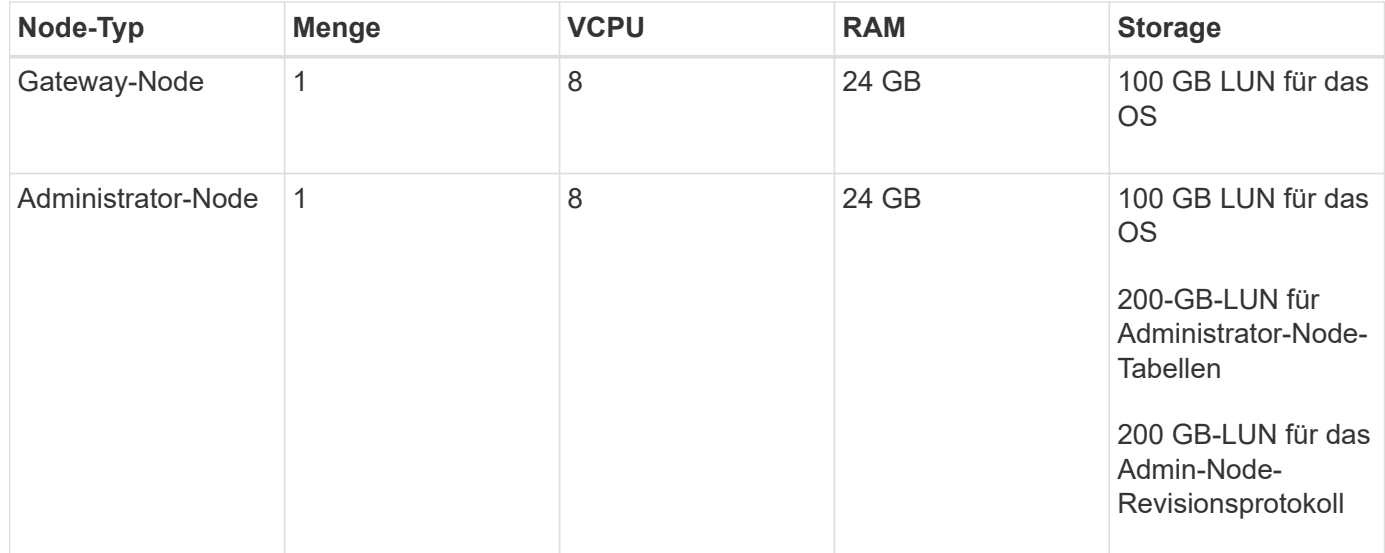

## <span id="page-6-0"></span>**Leitfaden zur StorageGRID Dimensionierung**

Wenden Sie sich an Ihre NetApp Datenschutzexperten, um Informationen zur spezifischen Dimensionierung für Ihre Umgebung zu erhalten. NetApp-Spezialisten können mit dem CommVault Total Backup Storage Calculator die Anforderungen an die Backup-Infrastruktur einschätzen. Für das Tool ist der Zugriff auf das CommVault Partner Portal erforderlich. Melden Sie sich bei Bedarf an, um darauf zuzugreifen.

### **Eingaben zur CommVault-Größenbestimmung**

Die folgenden Aufgaben können zur Durchführung einer Bestandsaufnahme für die Dimensionierung der Datensicherheitslösung verwendet werden:

- Identifizieren Sie die System- oder Applikations-/Datenbank-Workloads und die entsprechende Front-End-Kapazität (in Terabyte [TB]), die geschützt werden muss.
- Identifizieren Sie den VM-/Datei-Workload und ähnliche Front-End-Kapazität (TB), die geschützt werden muss.
- Identifizieren Sie Anforderungen für die kurzfristige und langfristige Datenaufbewahrung.
- Ermittlung der täglichen prozentualen Änderungsrate für die ermittelten Datensätze/Workloads
- Ermittlung des prognostizierten Datenwachstums in den nächsten 12, 24 und 36 Monaten
- Definieren Sie RTO und RPO für Datensicherung/Recovery entsprechend den geschäftlichen Anforderungen.

Wenn diese Informationen verfügbar sind, kann die Dimensionierung der Backup-Infrastruktur vorgenommen werden, was zu einer Aufschlüsselung der benötigten Speicherkapazitäten führt.

### **Leitfaden zur StorageGRID Dimensionierung**

Bevor Sie die NetApp StorageGRID Dimensionierung durchführen, sollten Sie die folgenden Aspekte für Ihre Workloads berücksichtigen:

- Nutzbare Kapazität
- Worm-Modus
- Durchschnittliche Objektgröße
- Performance-Anforderungen erfüllt
- ILM-Richtlinie angewendet

Die nutzbare Kapazität muss der Größe des Backup-Workloads entsprechen, den Sie in StorageGRID gestaffelt haben, sowie dem Aufbewahrungszeitplan.

Wird der WORM-Modus aktiviert oder nicht? Wenn WORM in CommVault aktiviert ist, wird dadurch die Objektsperre auf StorageGRID konfiguriert. Dadurch wird die erforderliche Objektspeicher-Kapazität erhöht. Die erforderliche Kapazität variiert basierend auf der Aufbewahrungsdauer und der Anzahl der Objektänderungen bei jedem Backup.

Die durchschnittliche Objektgröße ist ein Eingabeparameter, der bei der Dimensionierung für die Performance in einer StorageGRID Umgebung hilft. Die durchschnittliche Objektgröße, die für einen CommVault-Workload verwendet wird, hängt vom Backup-Typ ab.

In der folgenden Tabelle sind die durchschnittlichen Objektgrößen nach Backup-Typ aufgeführt und die Lesevorgänge aus dem Objektspeicher werden durch den Wiederherstellungsprozess beschrieben:

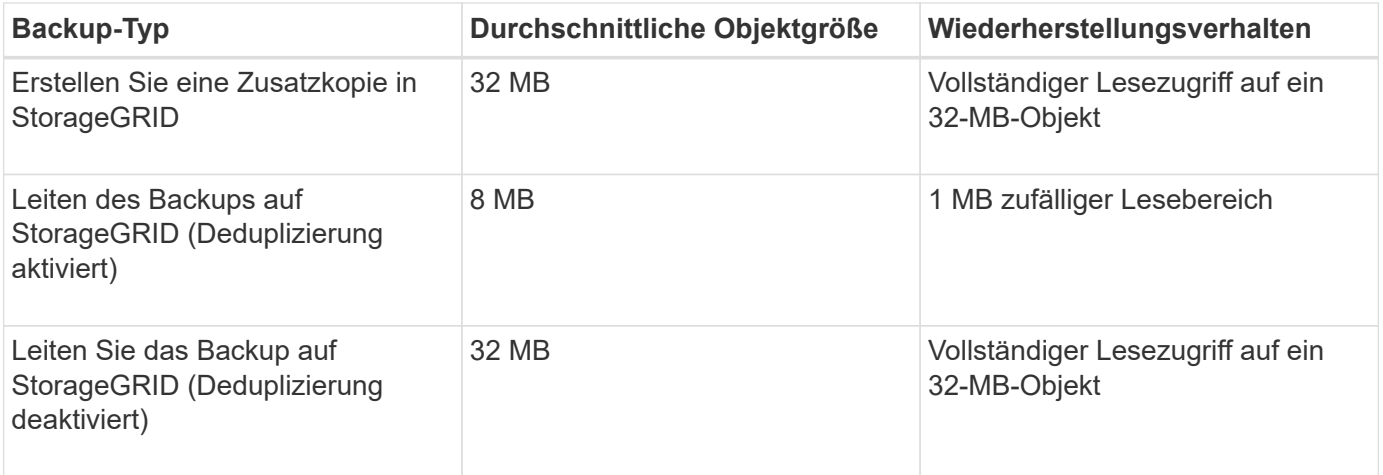

Darüber hinaus sind Sie über die Performance-Anforderungen für vollständige Backups und inkrementelle Backups in der Lage, die Dimensionierung für die StorageGRID Storage-Nodes zu bestimmen. StorageGRID Richtlinie für Information Lifecycle Management (ILM) Datensicherungsmethoden bestimmen die zur Speicherung von CommVault Backups benötigte Kapazität und wirken sich auf die Grid-Größe aus.

StorageGRID ILM-Replizierung ist einer von zwei Mechanismen, die StorageGRID zum Speichern von Objektdaten verwendet. Wenn StorageGRID einer ILM-Regel Objekte zuweist, die Daten repliziert, erstellt das System exakte Kopien der Objektdaten und speichert die Kopien auf Storage-Nodes.

Das Verfahren zur Einhaltung von Datenkonsistenz ist die zweite Methode, die von StorageGRID zum Speichern von Objektdaten verwendet wird. Wenn StorageGRID einer ILM-Regel Objekte zuweist, die für die Erstellung von Kopien, die nach Erasure codiert wurden, konfiguriert wird, werden Objektdaten in Datenfragmente unterteilt. Danach werden zusätzliche Paritätsfragmente berechnet und jedes Fragment auf einem anderen Storage Node gespeichert. Wenn auf ein Objekt zugegriffen wird, wird es anhand der gespeicherten Fragmente neu zusammengesetzt. Wenn ein Datenfragment oder ein Paritätsfragment beschädigt wird oder verloren geht, kann der Algorithmus zur Fehlerkorrektur ein neues Fragment unter Verwendung einer Untergruppe der verbleibenden Daten- und Paritätsfragmente erstellen.

Die beiden Mechanismen erfordern unterschiedliche Mengen an Storage, wie die folgenden Beispiele zeigen:

- Wenn Sie zwei replizierte Kopien speichern, verdoppelt sich Ihr Storage-Overhead.
- Wenn Sie eine 2 Kopie, die nach der Datenlöschung codiert wurde, speichern, erhöht sich Ihr Storage-Overhead um das 1.5-Fache.

Für die getestete Lösung wurde eine Entry-Level StorageGRID Implementierung an einem einzelnen Standort genutzt:

- Admin-Node: VMware Virtual Machine (VM)
- Load Balancer: VMware VM
- Storage-Nodes: 4 x SG5712 mit 4-TB-Laufwerken
- Primärer Admin-Node und Gateway-Node: VMware VMs mit den Mindestanforderungen für Produktions-**Workloads**

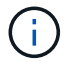

StorageGRID unterstützt auch Load Balancer von Drittanbietern.

StorageGRID wird in der Regel an zwei oder mehr Standorten mit Datensicherungsrichtlinien implementiert, die Daten replizieren, um vor Ausfällen auf Node- und Site-Ebene zu schützen. Wenn Sie Ihre Daten in StorageGRID sichern, sind Ihre Daten durch mehrere Kopien oder durch Erasure Coding geschützt, durch das Daten zuverlässig durch einen Algorithmus getrennt und neu zusammengestellt werden.

Sie können das Sizing-Tool verwenden ["Fusion"](https://fusion.netapp.com) Zur Größenbeaufstellung des Rasters.

### **Skalierbarkeit**

Ein NetApp StorageGRID System lässt sich mit weiteren Storage-Nodes erweitern, einem vorhandenen Standort neue Grid-Nodes hinzufügen oder ein neues Datacenter hinzufügen. Eine Erweiterung kann vorgenommen werden, ohne den Betrieb des aktuellen Systems zu unterbrechen. StorageGRID skaliert die Performance mithilfe von Nodes mit höherer Performance für die Storage-Nodes oder der physischen Appliance mit dem Load Balancer und den Admin-Nodes oder durch einfaches Hinzufügen weiterer Nodes.

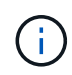

Weitere Informationen zum erweitern des StorageGRID-Systems finden Sie unter ["StorageGRID](https://docs.netapp.com/us-en/storagegrid-118/landing-expand/index.html) [11.8 Erweiterungsleitfaden"](https://docs.netapp.com/us-en/storagegrid-118/landing-expand/index.html).

## <span id="page-9-0"></span>**Einen Datensicherungsauftrag ausführen**

Zur Konfiguration von StorageGRID mit CommVault Complete Backup and Recovery for NetApp wurden folgende Schritte durchgeführt, um StorageGRID als Cloud-Bibliothek innerhalb der CommVault Software hinzuzufügen.

### **Schritt: CommVault mit StorageGRID konfigurieren**

#### **Schritte**

1. Melden Sie sich beim CommVault Command Center an. Klicken Sie im linken Fensterbereich auf Storage > Cloud > Add, um das Dialogfeld Add Cloud anzuzeigen und darauf zu antworten:

# Add cloud

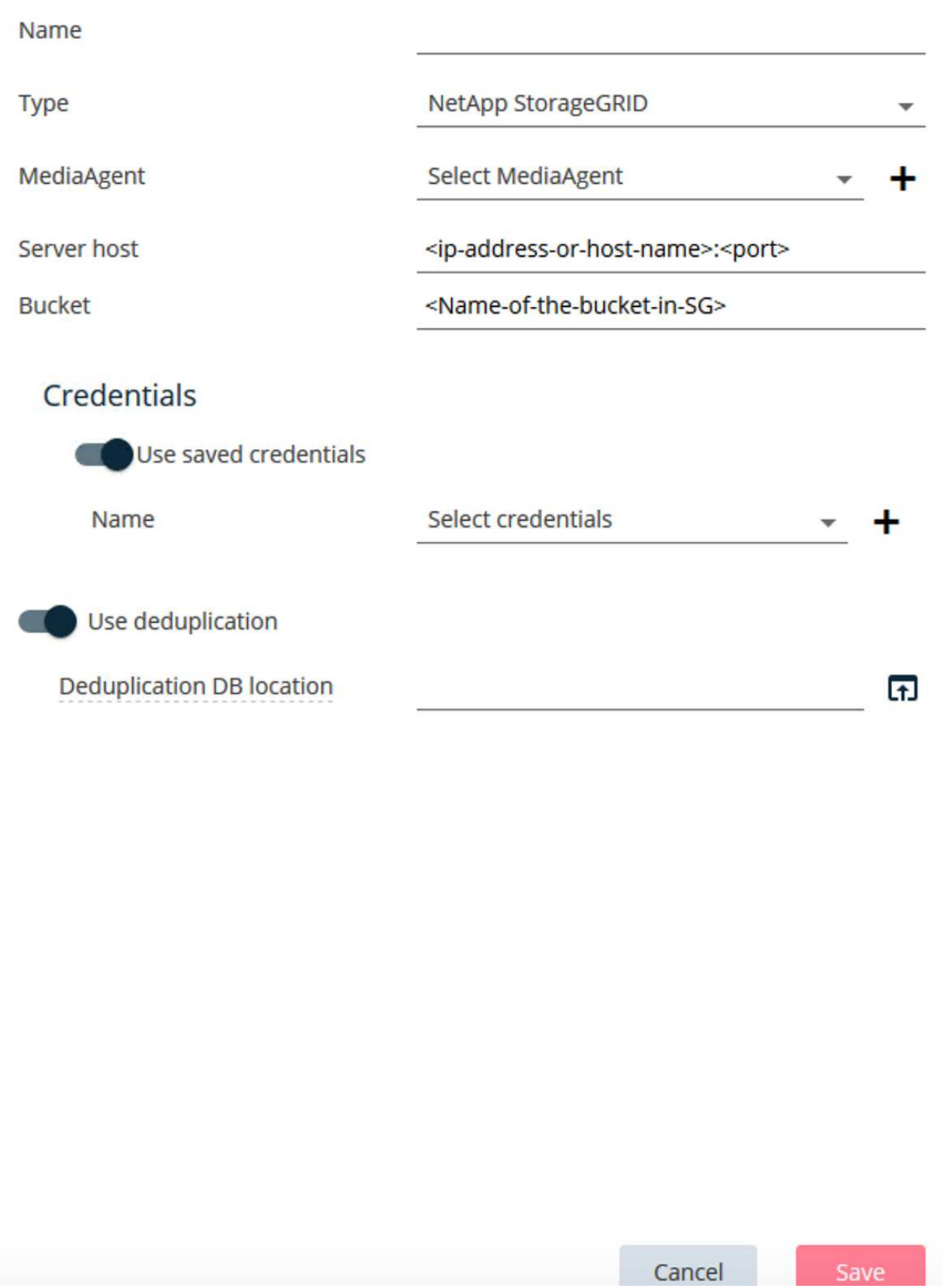

- 2. Wählen Sie für Typ die Option NetApp StorageGRID aus.
- 3. Wählen Sie für MediaAgent alle mit der Cloud-Bibliothek verknüpften Optionen aus.
- 4. Geben Sie unter Serverhost die IP-Adresse oder den Hostnamen des StorageGRID-Endpunkts und die Portnummer ein.

Folgen Sie den Schritten in der StorageGRID-Dokumentation auf ["So konfigurieren Sie einen Load](https://docs.netapp.com/sgws-113/topic/com.netapp.doc.sg-admin/GUID-54FCAB84-143C-4A5D-B078-A837886BB242.html) [Balancer-Endpunkt \(Port\)"](https://docs.netapp.com/sgws-113/topic/com.netapp.doc.sg-admin/GUID-54FCAB84-143C-4A5D-B078-A837886BB242.html). Stellen Sie sicher, dass Sie über einen HTTPS-Port mit einem selbstsignierten Zertifikat und der IP-Adresse oder dem Domänennamen des StorageGRID-Endpunkts verfügen.

- 5. Wenn Sie Deduplizierung verwenden möchten, aktivieren Sie diese Option und geben den Pfad zum Speicherort der Deduplizierungsdatenbank an.
- 6. Klicken Sie auf Speichern .

### **Schritt 2: Erstellen eines Backup-Plans mit StorageGRID als primäres Ziel**

#### **Schritte**

1. Wählen Sie im linken Fensterbereich Verwalten > Pläne aus, um das Dialogfeld Serverbackup-Plan erstellen anzuzeigen und darauf zu antworten.

# Create server backup plan o

Plan name

### **Backup destinations**

Add copy

 $\bar{\mathsf{x}}$ 

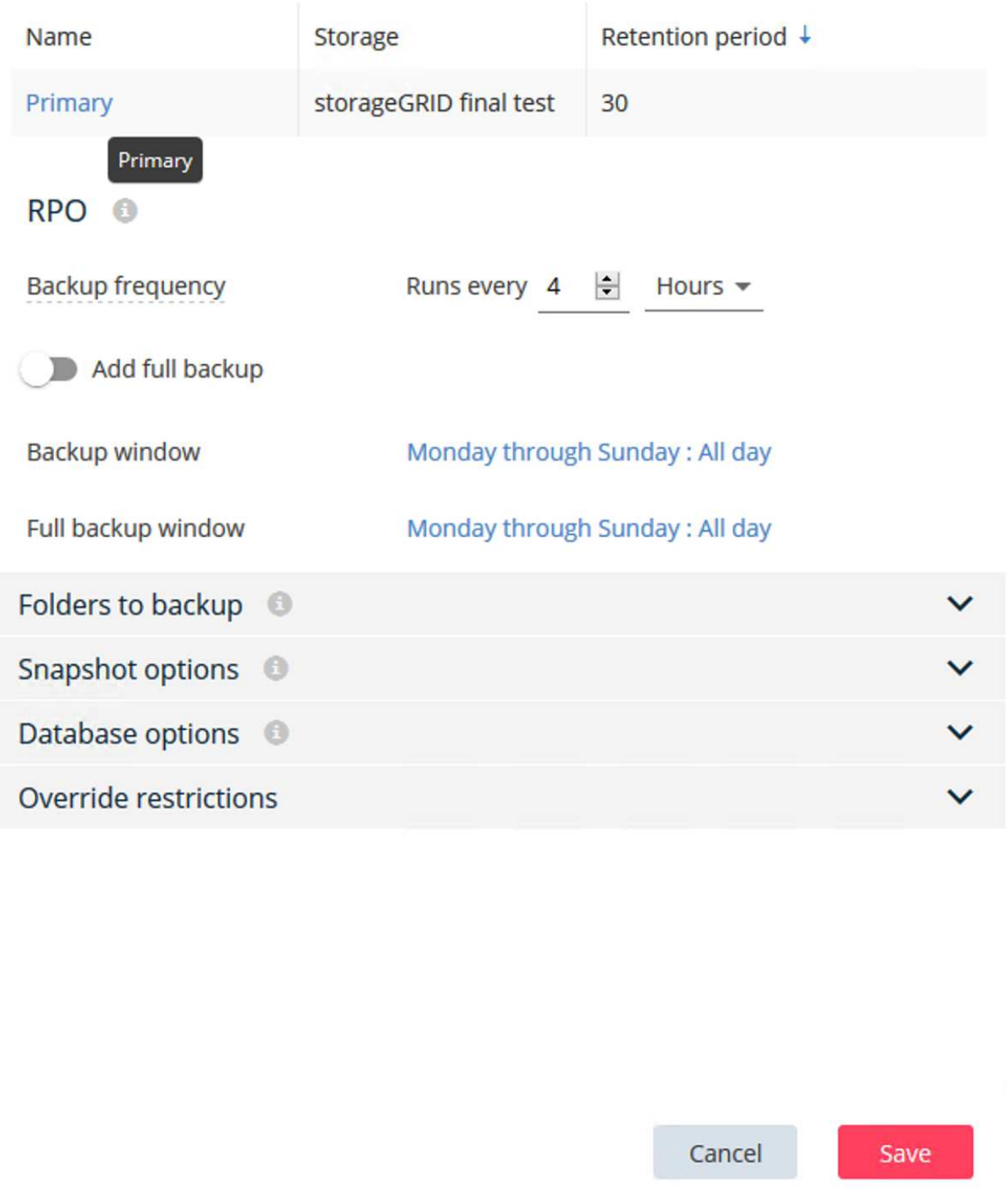

- 2. Geben Sie einen Plannamen ein.
- 3. Wählen Sie das zuvor erstellte Backup-Ziel für den StorageGRID Simple Storage Service (S3) Storage aus.
- 4. Geben Sie die gewünschte Backup-Aufbewahrungsfrist und das Recovery Point Objective (RPO) ein.
- 5. Klicken Sie auf Speichern .

### **Schritt 3: Starten Sie einen Backup-Job zum Schutz Ihrer Workloads**

#### **Schritte**

- 1. Navigieren Sie im CommVault Command Center zu Protect > Virtualization.
- 2. Fügen Sie einen VMware vCenter Server-Hypervisor hinzu.
- 3. Klicken Sie auf den Hypervisor, den Sie gerade hinzugefügt haben.
- 4. Klicken Sie auf VM-Gruppe hinzufügen, um auf das Dialogfeld VM-Gruppe hinzufügen zu antworten, damit Sie die vCenter-Umgebung sehen können, die Sie schützen möchten.

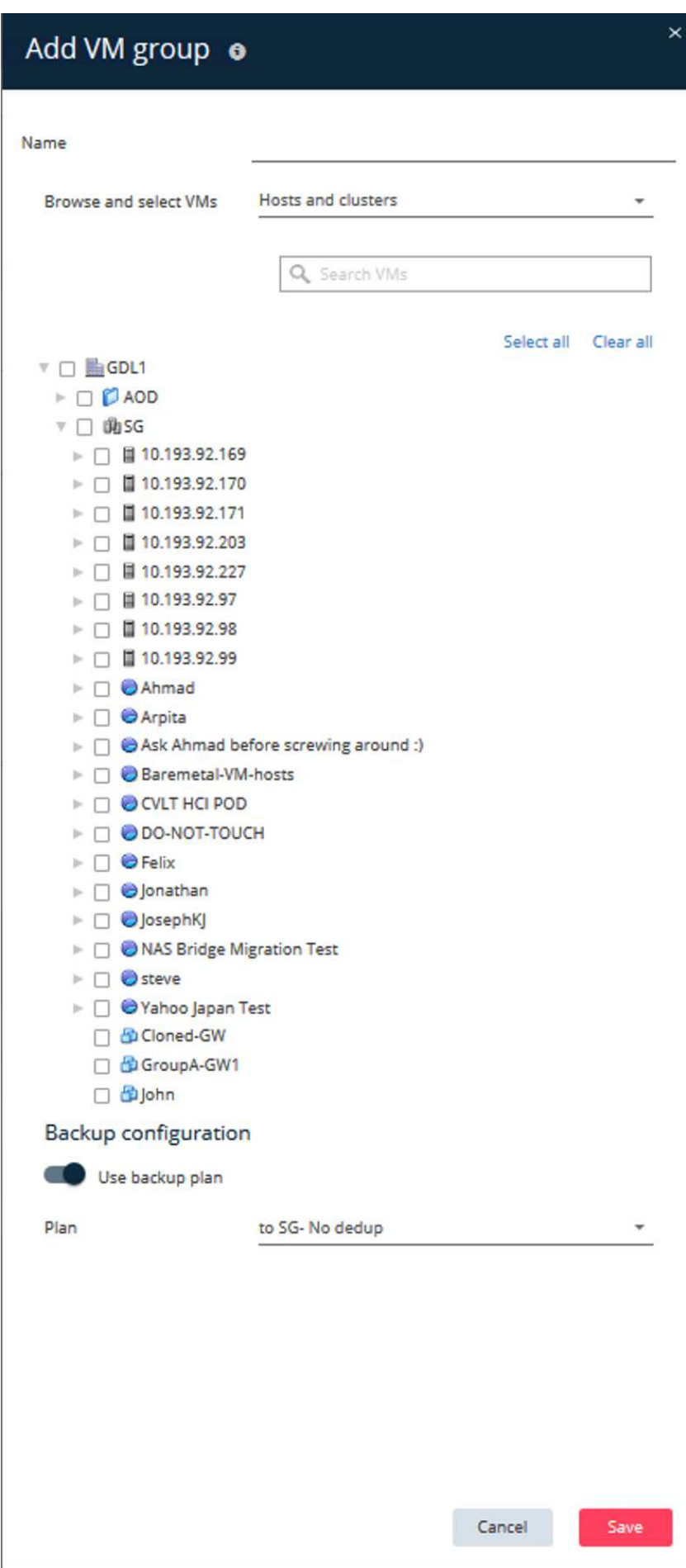

- 5. Wählen Sie einen Datenspeicher, eine VM oder eine Sammlung von VMs aus und geben Sie einen Namen dafür ein.
- 6. Wählen Sie den Backup-Plan aus, den Sie in der vorherigen Aufgabe erstellt haben.
- 7. Klicken Sie auf Speichern, um die erstellte VM-Gruppe anzuzeigen.
- 8. Wählen Sie oben rechts im VM-Gruppenfenster die Option Backup:

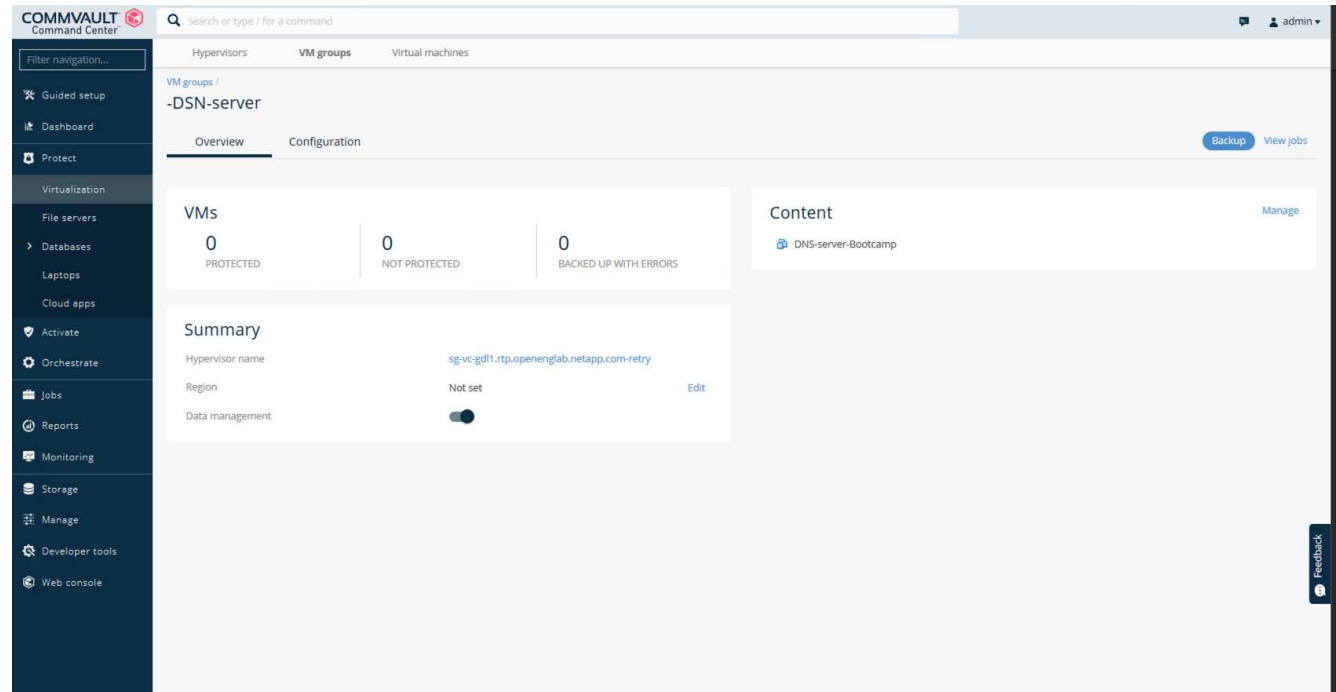

9. Wählen Sie als Sicherungsebene die Option voll aus, fordern Sie (optional) eine E-Mail an, wenn die Sicherung abgeschlossen ist, und klicken Sie dann auf OK, um den Sicherungsauftrag zu starten:

# Select backup level

 $\odot$  Full

O Incremental

Synthetic full

 $\Box$  When the job completes, notify me via email

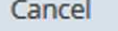

ОK

 $\times$ 

10. Navigieren Sie zur Seite mit der Jobzusammenfassung, um die Jobmetriken anzuzeigen:

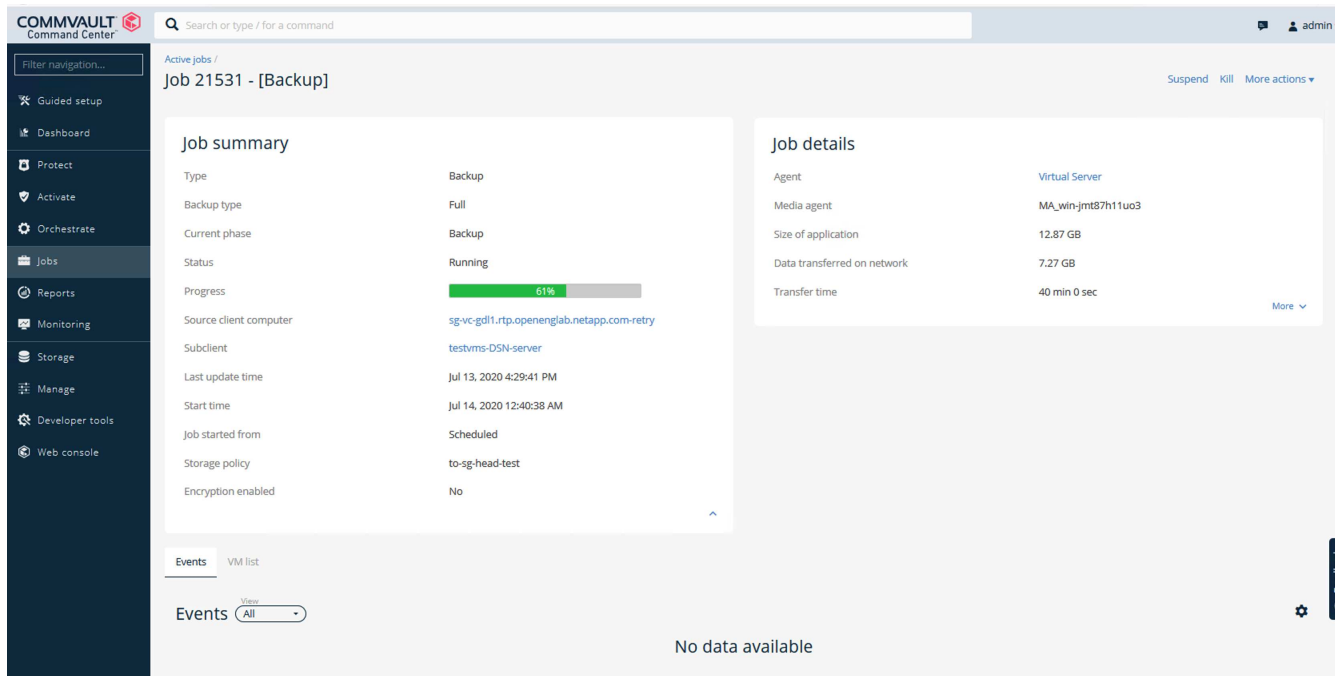

## <span id="page-17-0"></span>**Empfehlung für die Bucket-Konsistenzstufe**

Mit NetApp StorageGRID kann der Endbenutzer die Konsistenzstufe für Vorgänge auswählen, die für Objekte in S3-Buckets (Simple Storage Service) durchgeführt werden.

CommVault MediaAgents sind die Data Mover in einer CommVault-Umgebung. In den meisten Fällen werden MediaAgents so konfiguriert, dass sie lokal in einen primären StorageGRID-Standort schreiben. Aus diesem Grund wird eine hohe Konsistenz innerhalb eines lokalen primären Standorts empfohlen. Beachten Sie die folgenden Richtlinien, wenn Sie die Konsistenzstufe für CommVault Buckets festlegen, die in StorageGRID erstellt wurden.

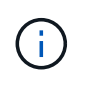

Wenn Sie eine CommVault-Version vor 11.0.0 - Service Pack 16 haben, sollten Sie ein Upgrade von CommVault auf die neueste Version in Betracht ziehen. Wenn dies keine Option ist, beachten Sie bitte die Richtlinien für Ihre Version.

- CommVault-Versionen vor 11.0.0 Service Pack 16.\* in Versionen vor 11.0.0 Service Pack 16 führt CommVault S3 HEAD und GET-Operationen an nicht vorhandenen Objekten als Teil des Wiederherstellungs- und Beschneidungsprozesses durch. Wenn Sie die Konsistenzstufe für Bucket auf starke Standorte festlegen, wird die optimale Konsistenzstufe für CommVault Backups auf StorageGRID erreicht.
- CommVault-Versionen 11.0.0 Service Pack 16 und höher.\* in Version 11.0.0 Service Pack 16 und höher wird die Anzahl der S3-HEAD- und GET-Vorgänge für nicht vorhandene Objekte minimiert. Setzen Sie die Standard-Bucket-Konsistenzstufe auf "Read-after-New-write", um eine hohe Konsistenzstufe in der CommVault- und StorageGRID-Umgebung zu gewährleisten.

#### **Copyright-Informationen**

Copyright © 2024 NetApp. Alle Rechte vorbehalten. Gedruckt in den USA. Dieses urheberrechtlich geschützte Dokument darf ohne die vorherige schriftliche Genehmigung des Urheberrechtsinhabers in keiner Form und durch keine Mittel – weder grafische noch elektronische oder mechanische, einschließlich Fotokopieren, Aufnehmen oder Speichern in einem elektronischen Abrufsystem – auch nicht in Teilen, vervielfältigt werden.

Software, die von urheberrechtlich geschütztem NetApp Material abgeleitet wird, unterliegt der folgenden Lizenz und dem folgenden Haftungsausschluss:

DIE VORLIEGENDE SOFTWARE WIRD IN DER VORLIEGENDEN FORM VON NETAPP ZUR VERFÜGUNG GESTELLT, D. H. OHNE JEGLICHE EXPLIZITE ODER IMPLIZITE GEWÄHRLEISTUNG, EINSCHLIESSLICH, JEDOCH NICHT BESCHRÄNKT AUF DIE STILLSCHWEIGENDE GEWÄHRLEISTUNG DER MARKTGÄNGIGKEIT UND EIGNUNG FÜR EINEN BESTIMMTEN ZWECK, DIE HIERMIT AUSGESCHLOSSEN WERDEN. NETAPP ÜBERNIMMT KEINERLEI HAFTUNG FÜR DIREKTE, INDIREKTE, ZUFÄLLIGE, BESONDERE, BEISPIELHAFTE SCHÄDEN ODER FOLGESCHÄDEN (EINSCHLIESSLICH, JEDOCH NICHT BESCHRÄNKT AUF DIE BESCHAFFUNG VON ERSATZWAREN ODER -DIENSTLEISTUNGEN, NUTZUNGS-, DATEN- ODER GEWINNVERLUSTE ODER UNTERBRECHUNG DES GESCHÄFTSBETRIEBS), UNABHÄNGIG DAVON, WIE SIE VERURSACHT WURDEN UND AUF WELCHER HAFTUNGSTHEORIE SIE BERUHEN, OB AUS VERTRAGLICH FESTGELEGTER HAFTUNG, VERSCHULDENSUNABHÄNGIGER HAFTUNG ODER DELIKTSHAFTUNG (EINSCHLIESSLICH FAHRLÄSSIGKEIT ODER AUF ANDEREM WEGE), DIE IN IRGENDEINER WEISE AUS DER NUTZUNG DIESER SOFTWARE RESULTIEREN, SELBST WENN AUF DIE MÖGLICHKEIT DERARTIGER SCHÄDEN HINGEWIESEN WURDE.

NetApp behält sich das Recht vor, die hierin beschriebenen Produkte jederzeit und ohne Vorankündigung zu ändern. NetApp übernimmt keine Verantwortung oder Haftung, die sich aus der Verwendung der hier beschriebenen Produkte ergibt, es sei denn, NetApp hat dem ausdrücklich in schriftlicher Form zugestimmt. Die Verwendung oder der Erwerb dieses Produkts stellt keine Lizenzierung im Rahmen eines Patentrechts, Markenrechts oder eines anderen Rechts an geistigem Eigentum von NetApp dar.

Das in diesem Dokument beschriebene Produkt kann durch ein oder mehrere US-amerikanische Patente, ausländische Patente oder anhängige Patentanmeldungen geschützt sein.

ERLÄUTERUNG ZU "RESTRICTED RIGHTS": Nutzung, Vervielfältigung oder Offenlegung durch die US-Regierung unterliegt den Einschränkungen gemäß Unterabschnitt (b)(3) der Klausel "Rights in Technical Data – Noncommercial Items" in DFARS 252.227-7013 (Februar 2014) und FAR 52.227-19 (Dezember 2007).

Die hierin enthaltenen Daten beziehen sich auf ein kommerzielles Produkt und/oder einen kommerziellen Service (wie in FAR 2.101 definiert) und sind Eigentum von NetApp, Inc. Alle technischen Daten und die Computersoftware von NetApp, die unter diesem Vertrag bereitgestellt werden, sind gewerblicher Natur und wurden ausschließlich unter Verwendung privater Mittel entwickelt. Die US-Regierung besitzt eine nicht ausschließliche, nicht übertragbare, nicht unterlizenzierbare, weltweite, limitierte unwiderrufliche Lizenz zur Nutzung der Daten nur in Verbindung mit und zur Unterstützung des Vertrags der US-Regierung, unter dem die Daten bereitgestellt wurden. Sofern in den vorliegenden Bedingungen nicht anders angegeben, dürfen die Daten ohne vorherige schriftliche Genehmigung von NetApp, Inc. nicht verwendet, offengelegt, vervielfältigt, geändert, aufgeführt oder angezeigt werden. Die Lizenzrechte der US-Regierung für das US-Verteidigungsministerium sind auf die in DFARS-Klausel 252.227-7015(b) (Februar 2014) genannten Rechte beschränkt.

#### **Markeninformationen**

NETAPP, das NETAPP Logo und die unter [http://www.netapp.com/TM](http://www.netapp.com/TM\) aufgeführten Marken sind Marken von NetApp, Inc. Andere Firmen und Produktnamen können Marken der jeweiligen Eigentümer sein.